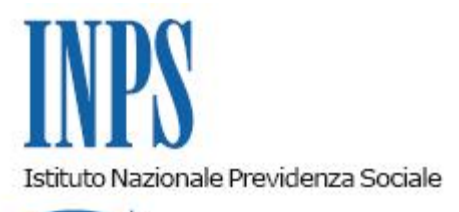

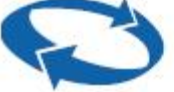

*Direzione Centrale Entrate Direzione Centrale Bilanci e Servizi Fiscali* 

**Roma, 03-07-2014**

## **Messaggio n. 5791**

Allegati n.2

OGGETTO: **Incentivi per l'assunzione dei lavoratori ammessi al sussidio previsto dal Piano di intervento nazionale "Azione di Sistema WELFARE TO WORK 2012-2014". Istruzioni amministrative, procedurali e contabili.**

A scioglimento della riserva contenuta nel messaggio n. 4802 del 20/5/2014 ed in conformità allo schema di Convenzione ivi allegato, si forniscono le istruzioni per la richiesta e la fruizione degli incentivi per l'assunzione dei lavoratori ammessi al sussidio, previsto dal Piano di intervento nazionale "Azione di Sistema WELFARE TO WORK 2012-2014". L'incentivo è pari agli importi mensili del sussidio non ancora maturati dal lavoratore alla data

di assunzione ed è corrisposto dall'Istituto in un'unica soluzione in sede di conguaglio dei contributi dovuti dall'impresa relativamente ai propri lavoratori dipendenti.

L'incentivo è riconosciuto all'impresa che, nell'arco temporale del percorso di reinserimento, assume il lavoratore destinatario del sostegno del reddito con contratto a tempo indeterminato o a tempo determinato superiore a 12 mesi, anche part time, purché con orario di lavoro non inferiore alle venti ore settimanali; l'incentivo spetta anche in caso di proroga di un precedente rapporto a tempo determinato, di durata inferiore a sei mesi, se la durata complessiva supera i dodici mesi, nonché in caso di trasformazione a tempo indeterminato, intervenuta entro i primi sei mesi.

L'impresa che assume un lavoratore titolare del sussidio non inoltrerà la richiesta dell'incentivo a questo Istituto, ma ad un ufficio indicato dalla Regione; la Regione effettuerà gli accertamenti istruttori ed adotterà la decisione finale di ammissione/non ammissione all'incentivo.

Tale richiesta, ove accolta, vale anche come istanza all'Istituto di conguagliare il beneficio con i contributi dovuti.

A questo scopo l'impresa indicherà nella richiesta:

- la posizione contributiva (matricola INPS) con cui denuncia i contributi dei lavoratori per i quali spetta l'incentivo;

- la Sede INPS competente a gestire tale posizione contributiva;

- la Sede INPS competente a gestire il sussidio del lavoratore;

- il codice identificativo della comunicazione telematica (UNILAV) relativa al rapporto incentivato.

La Regione trasmetterà mensilmente alla Direzione Regionale competente dell'Inps l'elenco delle aziende ammesse all'incentivo, avvalendosi del modello allegato al presente messaggio (all. n. 1); la trasmissione avverrà all'indirizzo di posta elettronica concordato tra la Regione e la Direzione regionale dell'Inps.

La Direzione regionale INPS comunicherà le informazioni contenute nell'elenco alle Sedi territoriali competenti per l'interruzione del sussidio e l'erogazione dell'incentivo.

La strtuttura dell'Istituto che gestisce il sussidio:

- interrompe il pagamento a decorrere dal giorno dell'assunzione, dandone comunicazione al lavoratore;

- determina l'importo dell'incentivo spettante all'azienda – in misura pari al residuo sussidio che sarebbe spettato al lavoratore - dandone comunicazione all'ufficio competente a gestire la posizione contributiva dell'impresa che chiede il beneficio.

L'ufficio della Sede INPS competente a gestire la posizione contributiva:

- autorizza l'azienda alla fruizione dell'incentivo assegnando per tre mensilità, alla posizione contributiva interessata, il codice di autorizzazione "**8L**", avente il significato di "*aziende che fruiscono dell'incentivo Azione di sistema Welfare To Work";*

- comunica all'azienda (tramite Cassetto previdenziale) l'avvenuta autorizzazione, mediante il modulo allegato al presente messaggio (all. n. 2);

- comunica alla Direzione regionale l'importo autorizzato.

Qualora il rapporto di lavoro si interrompa nel corso dei primi dodici mesi dall'assunzione in seguito a licenziamento per giustificato motivo oggettivo, l'impresa dovrà restituire il 100% dell'incentivo fruito; in caso di dimissioni del lavoratore, l'impresa dovrà restituire il 50% del beneficio; in caso di licenziamento per giusta causa o giustificato motivo soggettivo l'impresa che ha percepito il beneficio dovrà restituire i ratei limitatamente al periodo successivo al licenziamento.

Gli incentivi riconosciuti all'azienda sono compatibili con eventuali agevolazioni contributive, connesse al particolare tipo di assunzione effettuata, previste dalla normativa vigente.

Ai sensi dell'articolo 1, commi 1175 e 1176, della legge 296/2006, il beneficio è subordinato alle condizioni di regolarità contributiva, di rispetto degli obblighi di sicurezza sul lavoro, di rispetto degli accordi e contratti collettivi nazionali nonché di quelli regionali, territoriali o aziendali, laddove sottoscritti, stipulati dalle organizzazioni sindacali dei datori di lavoro e dei lavoratori comparativamente più rappresentative sul piano nazionale.

I benefici sono subordinati, altresì, al rispetto dei principi stabiliti dall'articolo 4, commi 12, 13 e 15, della legge 92/2012.

## *Modalità di composizione del flusso UniEmens*

Per esporre il conguaglio in un'unica soluzione degli importi mensili di sussidio, l'azienda valorizzerà, all'interno di <DenunciaIndividuale>, <DatiRetributivi>, nell'elemento <Incentivo> i seguenti elementi:

- **<TipoIncentivo>** Dovrà essere inserito il valore "**WTOW**", avente il significato di incentivo per l'assunzione di lavoratori destinatari dell'Azione di sistema Welfare To Work
- **<CodEnteFinanziatore>** Dovrà essere inserito sempre il codice H00 (leggasi: H - zero – zero), poiché l'onere del beneficio grava sullo Stato.
- **<ImportoCorrenteIncentivo>**  Dovrà essere indicato l'importo posto a conguaglio.

I dati sopra esposti nell'UniEmens saranno riportati, nel DM2013 "VIRTUALE" ricostruito dall'Istituto, con il codice "**L425**", avente il significato di "*conguaglio incentivo welfare to work*".

Per l'eventuale restituzione dell'incentivo (nelle diverse misure del 100%, del 50% o di singoli ratei) l'azienda valorizzerà, all'interno di <DenunciaIndividuale>, <DatiRetributivi>, <AltreADebito>:

- nell'elemento <CausaleADebito> la causale "**M160**";
- nell'elemento <ImportoADebito> l'importo da restituire.

I dati sopra esposti nell'UniEmens saranno riportati, nel DM2013 "VIRTUALE" ricostruito dall'Istituto, con il codice "**M160**".

## *Controlli*

Come si è già evidenziato, competono alle singole Regioni l'accertamento delle condizioni di ammissione al beneficio e la decisione di accoglimento della domanda.

Nessuna responsabilità può essere attribuita all'Istituto nelle ipotesi di incentivi autorizzati dalla Regione e successivamente accertati quali indebiti.

In tal caso l'Istituto addebiterà comunque gli importi fruiti al Fondo per l'occupazione; spetterà alla Regione ogni eventuale iniziativa per il recupero delle somme indebite.

Dopo la fruizione del beneficio, la Direzione regionale INPS invita le Sedi a verificare che gli importi conguagliati dall'azienda non superino gli importi originariamente autorizzati; se vengono rilevati importi fruiti in misura superiore all'autorizzato, la Sede provvederà a gestire la corrispondente inadempienza.

Alla scadenza del programma, le Direzioni regionali invitano le Sedi a verificare:

- se i rapporti incentivati a tempo determinato siano comunque cessati prima del termine;

- se siano intervenute comunque cessazioni dei rapporti incentivati a tempo indeterminato;

se l'impresa abbia valorizzato il codice di restituzione dell'incentivo, effettuando i corrispondenti aggiornamenti per il monitoraggio della spesa e la rendicontazione allo Stato.

Al termine dell'attuazione del Programma la Direzione regionale INPS fornisce alla Regione la rendicontazione degli importi fruiti a titolo di incentivo.

## *Istruzioni contabili*

Per la rilevazione degli incentivi ai datori di lavoro che assumono i soggetti destinatari dei sussidi previsti in attuazione del Piano di intervento nazionale "Azione di Sistema welfare to work 2012-2014", oggetto del precedente messaggio n. 4802 del 20/5/2014, si confermano le istruzioni contabili già fornite con messaggio n. 9654 del 29 aprile 2011, paragrafo 2).

> Il Direttore Generale Nori

Sono presenti i seguenti allegati:

Allegato N.1 Allegato N.2

Cliccare sull'icona "ALLEGATI"  $\left\lvert \begin{array}{cc} \mathscr{O} & \mathsf{per} \end{array} \right\rvert$  per visualizzarli.

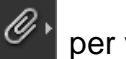